## **Фанлар бўйича давомат статистикаси**

Фанлар бўйича давомат статистикасини кўриш тизимнинг **Davomat / Fanlar davomati** менюси орқали амалга оширилади. Бунда давомат ойнасидан ўқув режа, ўқув йил, семестр ва гуруҳни танланг, сўнгра **ОК** тугмасини босинг. Натижада фанлар давомати ойнаси очилади (1-расм).

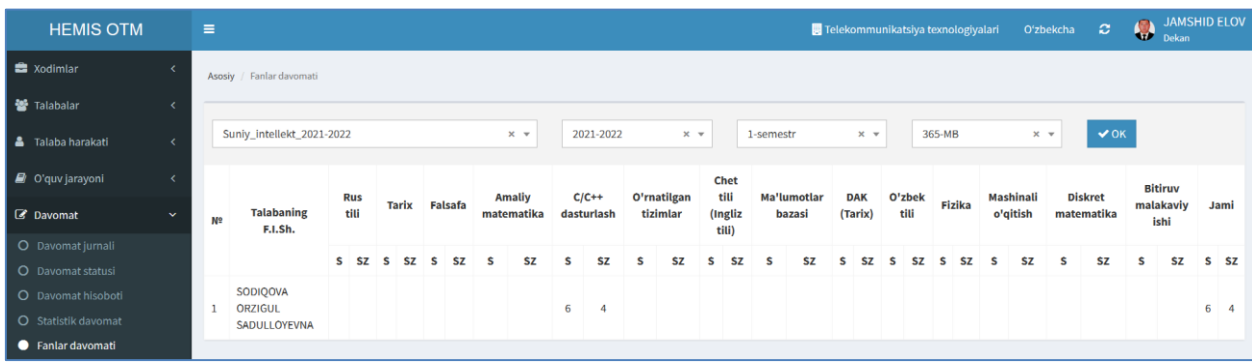

1-расм. Фанлар давомати

Фанлар давомати ойнасида гуруҳдаги талабаларнинг фанлар кесимидаги давомат маълумотларини кўриш мумкин